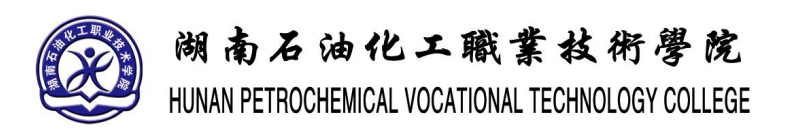

# 《静态网页制作》实验指导书

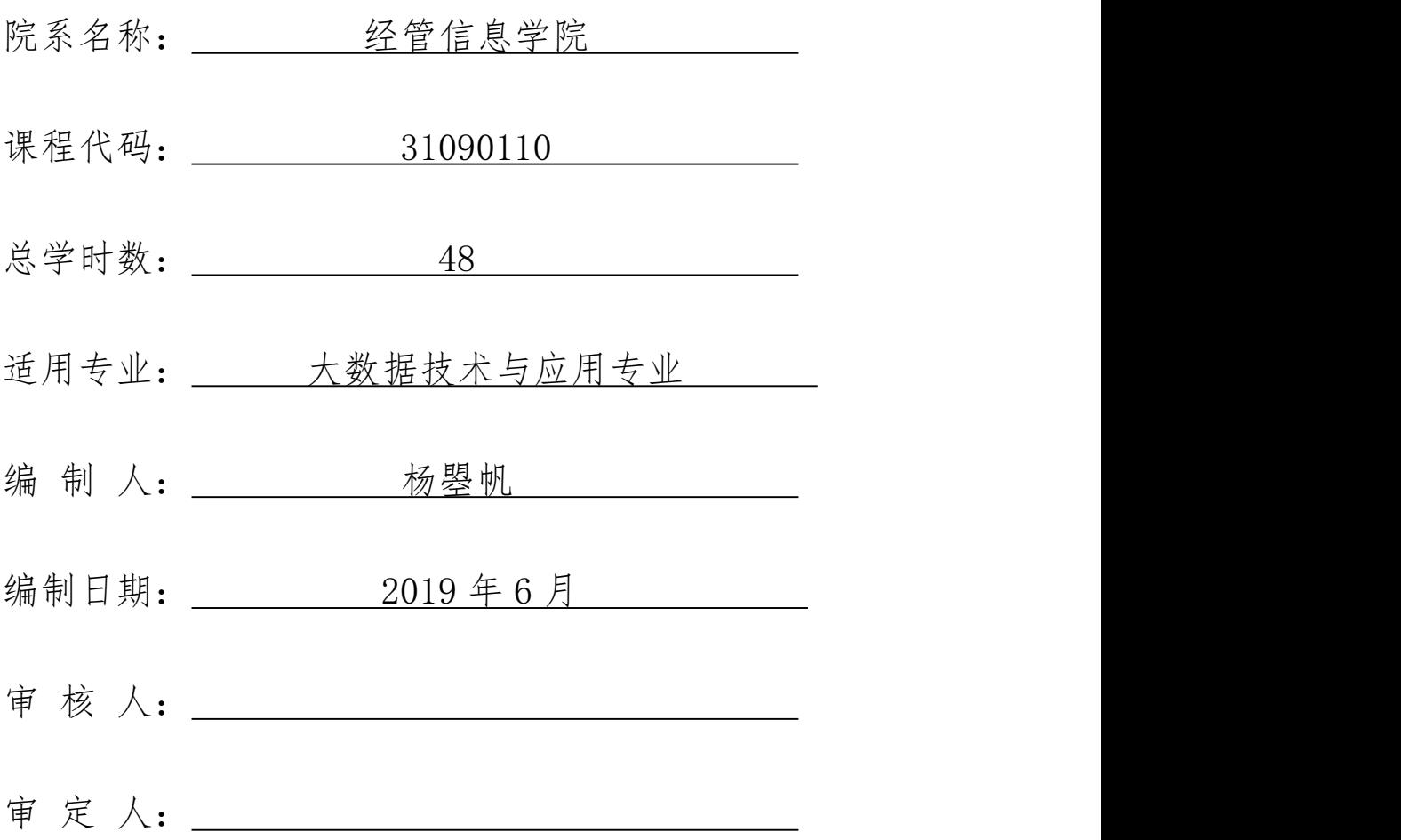

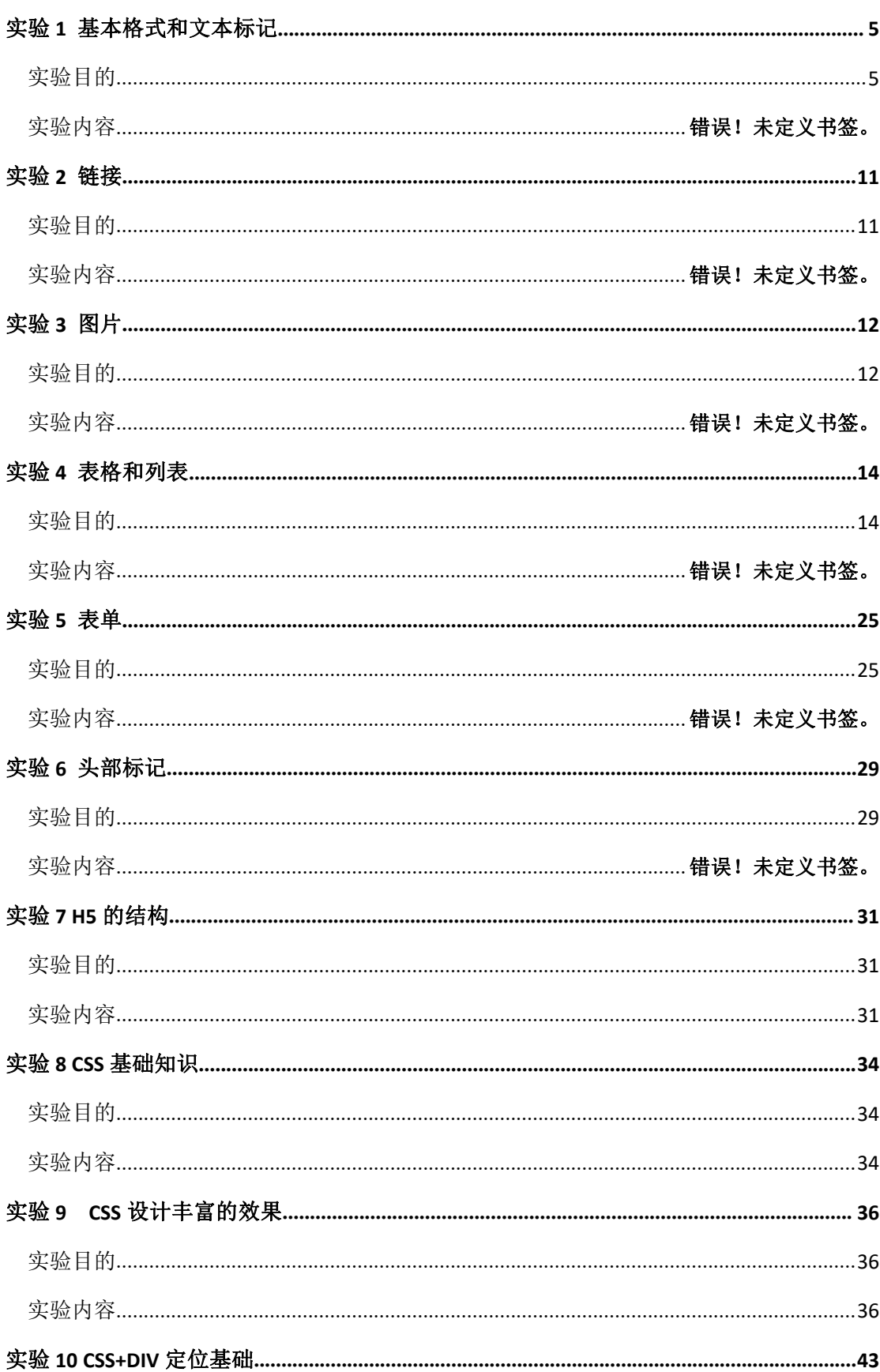

目录

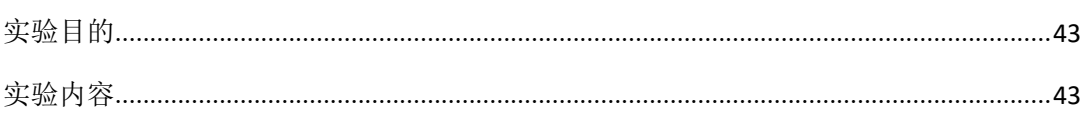

# 一、 课程性质和教学目的

本课程是软件技术专业的专业基础课程,是培养学生 Web 客户端静态页 面设计能力的支撑课程。本课程主要培养学生的静态页面设计能力,该课程 综合 HTML 语言、CSS 样式、JavaScript 脚本三项技术,通过"教、学、做" 理论与实践一体化教学,使学生掌握 Web 客户端静态页面编写的基本方法, 并逐步形成正确的客户端静态页面设计思想,能够熟练地使用 HTML 语言、 CSS 样式设计、JavaScript 编程进行页面设计,为 Web 开发后续课程打下 基础。

通过本课程的学习,使学生逐步建立和掌握 Web 客户端静态页面设计的 思想方法,具有分析问题和解决问题的能力,能够使用 HTML 语言、CSS 样 式、JavaScript 脚本编写 Web 客户端静态页面解决实际问题,具备吃苦耐 劳、团结协作的良好品质

### 二、实验目的

上机实验的目的不仅是为了验证教材和讲课的内容,或者验证自己所编写的 程序正确与否。学习程序设计上机实验的目的是:

1.加深对讲授内容的理解,尤其是一些语法规定,课堂讲授即枯燥无味又 难以记忆,但它们都很重要。能过多次上机就能自然地、熟练地掌握。通过上机 掌握语法是行之有效的方法。

2.学会上机调试程序。即善于发现程序中的错误,并且能很快排除这些错 误, 使程序能正确运行。要真正掌握这门课程,不仅应当了解和熟悉有关理论 和方法, 还要求自己动手实现即会编程并上机调试通过。故应给予充分重视。 调试程序固然可以借鉴他人的现成经验,但更重要的是通过自己的直接实践来累 积经验, 而且有些经验是只能意会难以言传。调试程序的能力是每个程序设计 人员应当掌握的一项基本功。

3.做实验时不要在程序通过后就认为搞定、完成任务了,而应当在己通过 的程序上作一些改动(例如修改一些参数、增加程序一些功能、改变输入数据的 方法等),以观察和分析所出现的情况。

### 三、上机实验前的准备工作

3

实验前应做好准备工作,以充分利用有限的上机时间。准备工作至少包括: 1.复习和掌握本实验有关的教学内容。

2.准备好上机所需的程序。初学者切忌不编写程序或抄别人的程序去上机, 应从一开始就养成严谨的科学作风。

3.对运行上可能出现的问题应事先做出估计;对程序中自己有疑问的地方, 应作上记号,以便在上机时给予注意。

4.根据实验内容认真准备实验程序及调试时所需的输入数据。

5.在上实验课之前必须写好预习报告(编程题源程序用纸写好或画好程序 流程图)

6.填空与改错题等题要预先做好,上机时的工作只能是输入源程序和调试 修改。

7.认真完成实验内容, 得出正确的实验结果。 实验结束后总结实验内容、 书写实验报告。

8.遵守实验室规章制度、不缺席、按时上、下机。

## 四、实验环境

代码编写环境:可根据机房主机条件自己决定。推荐 notepad++、 Dreamweaver、HBuilder 等。

页面预览环境: 建议学生及早考虑和适应跨浏览器自适应问题。推荐 Firefox、Google chrome、Internet Explorer 等。

# <span id="page-5-0"></span>实验 1 基本格式和文本标记

#### <span id="page-5-1"></span>实验目的

- 1. 熟悉浏览器;
- 2. 掌握 HTML 的基本格式;

3. 掌握常用 HTML 文本标记。

二. 实验内容

准备工作:

下载各种浏览器(例如 Firefox、 Safari、 Chrome、 Opera 等), 并 进行网页浏览和

性能测试。

进入 w3school.com.cn 网站学习 HTML 系列课程。 重点学习 HTML 和 HTML5 教

程 。 可 利 用 w3school 在 线 测 试 工 具 (http://w3school.com.cn/tiy/t.asp) 进行测试。

1. HTML 基本格式

 $\mathcal{H}$  研.

<!DOCTYPE html>

 $\langle$ html $\rangle$ 

<head>

 $\langle$ meta charset=utf-8>

<title>HTML 结构</title>

<meta name="author" content="你自己的姓名" />

 $\langle$ /head $\rangle$ 

 $\langle body \rangle$ 

<!-- 采用标题一到标题六来输出文本 -->

<h1>中国青年政治学院</h1>

<h2>计算机教学与应用中心</h2>

 $-3 -$ 

<h3>《网页制作》 公共选修课</h3>

<h4>HTML 部分</h4>

<h5>HTML 基础知识</h5>

<h6>HTML 的基本架构</h6>

<!-- 输出一条水平线 -->

 $\langle$ hr $\rangle$ 

<!-- 使用三个 span 定义三节 -->

<span>CYU</span><span>Computer Center</span><span>Web

Design </span>

<!-- 输出换行 -->

 $\langle hr \rangle$ 

<!-- 使用三个 div 定义三节 -->

<div>CYU</div><div>Computer Center</div><div>Web Design</div>

<!-- 使用三个 p 定义三段落 -->

<p>CYU<p>Computer Center<p>Web Design

 $\langle$ /body>

 $\langle$ /html $\rangle$ 

将文档保存为 html1.html 后在浏览器中查看网页, 注意观察浏览器标题 栏和内容的变

化。

2. 网页背景色

修改 body 标记的 bgcolor 属性:

 $\langle$ body bgcolor="yellow">

yellow 可用其他颜色替代, 如 red,green 等, 也可使用#rrggbb 的格式 来表示颜色, 如

#00ff00。

注: 在实际应用中, 最好使用样式代替这种做法, 例如: style="background-color:yellow"

3. 简单段落

在<body>标记内输入如下内容

<p>这是一个段。 </p> <p>这是一个段。 </p> <p>这是一个段。 </p>

4. 浏览器对段中空格与回车的处理

<p> 在源码中,

本段包含了

很多行,

但是浏览器会忽略。 . </p>

<p>在源码中, 本段包含了很多 空格, 但是浏览器会忽略多个空格。

 $\langle p \rangle$ 

<p> 一段的行数取决于浏览器窗口的大小, 如果改变浏览器窗口大小, 本 段的行数将会产

生变化。</p>

注: 如果要使用空格, 请使用不间断空格 , 不间断空格是一个 字符实体, 以 &

开头, 中间是 nbsp , 以分号 ; 结尾。 如果要分段或换行则应使用 p 或 br 标记。

- $-\wedge$   $\langle$ br  $\rangle$
- $-4 -$

存在换行的段。 </p>

6. 诗歌显示

 $\langle n \rangle$ 

生命诚可贵,

爱情价更高。

若为自由故,

二者皆可抛。

 $\langle p \rangle$ 

<p>请注意, 浏览器忽略了上面内容的分行!</p>

图 1 -1 - 1 段落和换行

<sup>5.</sup> 换行

<sup>&</sup>lt;p>这是<br />>

7. 标题

<h1>这是标题 1</h1>

<h2>这是标题 2</h2>

<h3>这是标题 3</h3>

<h4>这是标题 4</h4>

<h5>这是标题 5</h5>

<h6>这是标题 6</h6>

8. 标题居中

<h1 align="center">这是标题 1</h1>

<p>上面的标题对页面居中。 上面的标题对页面居中。 上面的标题对页面 居中。 上面的标题

 $-5 -$ 

对页面居中。 </p>

注: align 属性今后最好用样式来设置。 例如 h1 {text-align:center} 、 h2 {text-align:left} 等。

9. 水平标尺

<p>hr 标记会产生水平线</p>

<hr />>/>>这是一个段</p>

<hr /><p>这是一个段</p>

<hr />>/>><p> 这是一个段</p>

</body>

图 1 -1 - 2 标题和水平标尺

10. 隐藏的注释

<!—这里是注释, 注释不会在浏览器中显示-->

<p>这是一般的段</p>

11. 文本格式化

<p><br />b>文字加粗</b></p>

<p><strong>另一种文字加粗—— strong</strong></p>

<p><br />big></p></p></p></p>

```
<p><em>被强调的文字</em></p>
   <p><i>斜体文字</i></p>
   〈p><small>小字</small></p>
   - 6 -<p>这是<sub>下标</sub>和 <sup>上标</sup></p>
   12. 预格式化文本
   \langlepre\rangle这里应用了 预格式化 文字。 它可以保留
   空格和
   换行。〈/pre>
   <p>这个标记适合于表示计算机程序代码: </p>
   \langlepre\ranglefor i = 1 to 10
   print i
   next i
   \langle/pre\rangle注: 代码也可以使用〈code〉元素实现。
   图 1 -1 - 3 注释、 文本格式化和 pre 预格式化文本
   - 7 -13. 字幕 Marquee(滚动文字)
   <marquee>默认滚动</marquee><hr>
   <marquee direction="left">从右向左滚动</marquee><hr>
   <marquee direction="right">从左向右滚动</marquee><hr>
   <marquee behavior="scroll">一圈一圈绕着滚动</marquee><hr>
   <marquee behavior="slide">只滚动一次就停了</marquee><hr>
   <marquee behavior="alternate">来回走滚动</marquee><hr>
   <marquee loop="3" width="50%" behavior="scroll"> 滚 动 3 次
\langle/marquee\rangle\langlehr\rangle
```

```
<marquee scrollamount="20">快速滚动</marquee><hr>
```

```
\langlefont size=5\rangle
```
<marquee scrolldelay="500" scrollamount="20"> 滚 动 一 步 停 一 步  $\langle$ /marquee $\rangle$  $\langle$ hr $\rangle$ 

<marquee width="400">滚动范围的宽度</marquee><hr><hr>

</font>

<marquee bgcolor="aaaaee">滚动范围的背景颜色</marquee><hr>

<marquee height="50" width="50%" bgcolor="aaeeaa">滚动范围的宽度/ 高度</marquee><hr>

注: marquee 的实际效果与浏览器有关, 不同浏览器、 甚至相同浏览器 的不同版本可能

都有所不同。

# <span id="page-11-0"></span>实验 2 链接

#### <span id="page-11-1"></span>实验目的

1. 熟练掌握 HTML 超链接的一般用法; 2. 熟练掌握相对路径链接和绝对路径链接的用法; 3. 熟练掌握锚记超级链接; 4. 掌握电子邮件链接的做法。 二. 实验内容 1. 创建超链接 创建文件 html2.html, 保存在与 html1.html 相同的文件夹内。 从网上下载 gif 格式的图片, 重命名为 buttonnext.gif, 放入同一文件夹内。 在 html2.html 中, 输入如下代码: <html> <head><title>HTML 链接</title> </head> <body> <p> <a href="html1.html"> 这些文字</a>是链接到同一目录中的网页的超级链接。 </p> <p> <a href="http://www.cyu.edu.cn/"> 这些文字</a> 链接到 WWW。 </p> <p> 图 片 也 可 以 做 超链 接 ( 详 见 实 验 三) : <a href="html1.html"> <img border="0" src="buttonnext.gif" width="65" height="38"> </a> </p> </body> </html> 以下代码均在</body>之前输入。 2. 在新的浏览器窗口中打开一个链接 <a href="html1.html" target="\_blank">Last Page</a> <p> 如果将链接的 target 属性设置为" blank", 该链接将打开一个新窗口(新标签页)。  $<$ /p> 3. 锚记——页面内部链接 注: カランド アイストランド こうしょう しんこうかい こうしょう こうしょう こうしゅう しょうかい しゅうしょく 锚记又名书签, 用于标记页面中的指定位置 锚记定义的方法为<a name="锚记名称"> 锚记在浏览器中显示网页时不会显示 链接到锚记的超级链接的格式为<a href="#锚记名称"> 以下代码用于链接到章节 4 锚记 <p> <a href="#C4">参见章节 4.</a> </p> <h2>章节 1</h2> <p>这一章说的是从前有座山, 山里有座庙...</p> <h2>章节 2</h2> <p>这一章说的是从前有座山, 山里有座庙...</p> <h2>章节 3</h2> <p>这一章说的是从前有座山, 山里有座庙...</p> <h2><a name="C4">章节 4</a></h2>

- 9 -

<p>这一章说的是从前有座山, 山里有座庙...</p>

<h2>章节 5</h2>

<p>这一章说的是从前有座山, 山里有座庙...</p>

……

<h2>章节 16</h2>

<p>这一章说的是从前有座山, 山里有座庙...</p>

<h2>章节 17</h2>

<p>这一章说的是从前有座山, 山里有座庙...</p>

图 1 -2- 1 超级链接

4. 网站结构链接练习

在 E 盘创建文件夹 my\_site。 在其下创建文件夹 products、 sponsor。 在 sponsor 文件 夹 医心包的 医心包的 医心包的 医心包的 医心包的 医心包的

下创建文件夹 resources。

在 my\_site 文件夹下创建文件 index.html。

在 products 文件夹下创建文件 catalog.html。

在 sponsor 文件夹下创建文件 contents.html 和 hours.html。

在 resources 文件夹下创建文件 tips.html。

- 10 -

要求在所有的 html 文件中创建相对链接, 链接到其他 4 个 html 网页文件。

图 1 -2- 2 不同层次网页间的链接

提示: 例如, 要从 contents.html 链接到其他文件:

若其他文件处于相同文件夹: 若要从 contents.html 链接到 hours.html (两个文件 在同一文件夹中), 文件名就是相对路径: hours.html。

若其他文件处于下一级文件夹: 若要链接到 tips.html (在名为 resources 的子文件 夹中), 可使用相对路径 resources/tips.html。 每个正斜杠 (/) 表示在文件夹层次结 构中下移一级。

若其他文件处于上一级文件夹: 若要链接到 index.html ( 在父文件夹中 , contents.html 向上一级), 可使用相对路径 ../index.html。 每个 ../ 表示在文件夹层 次结构中上移一级。

若其他文件处于另外一个文件夹: 若要链接到 catalog.html(在父文件夹的其他子 文件夹中), 可使用相对路径 ../products/catalog.html。 其中 ../ 表示向上移至父文 件夹; products/ 表示向下移至 products 子文件夹中。

# <span id="page-12-0"></span>实验 3 图片

#### <span id="page-12-1"></span>实验目的

- 1. 熟练掌握在网页中插入图片的方法;
- 2. 熟悉图片与文本的对齐方式;
- 3. 掌握图片超级链接的制作方法。
- 二. 实验内容

1. 插入图片 浏览器一般支持三种图像格式, 分别为 jpg、 gif 和 png。 请从网上下载图片(包括 jpg、 gif 和 png 三种格式), 分别命名为 icyulink.jpg、 cyu.jpg、 hackanm.gif、 head.png、 background.jpg 等(可用其它图片替代)。 注意: カランド アイスト こうしょう しんこうかい こうしょう こうしゅう こうしゅう こうしゅう こうしゅう background.jpg 不能对比强烈, 纹理过大, 否则在实验中用作背景时效果不佳) 不要直接修改图片文件的扩展名, 直接修改图片扩展名会导致在浏览器中图像无 法正常显示, 如需更改图像格式, 请使用其他图像处理工具(如 Fireworks ) 将其 另存为指定格式。 <html> <head> <title>HTML 图片</title> </head> <body> <p> 静态图片: <img src="icyulink.jpg" width="144" height="50"> </p> <p> 动画图片: <img src="hackanm.gif" width="48" height="48"> </p> 插入动画 Gif 与插入其它图片的方法完全相同。 </body> </html> 2. 插入不在同一文件夹或不同服务器的图片 <p>另外一个文件夹中的图像:</p> <img src="images/head.png" width="100" height="97"> <p>图片来自校园网:</p> <img src="http://cms.cyu.edu.cn/Portals/0/myaddimage/banner3.jpg" width="104" height="142"> 3. 背景图片 修改 body 标记的代码如下: <body background="background.jpg"> HTML 网页背景可以使用 gif 和 jpg 文件类型的图像。 如果图像大小小于页面大小, 将 会在页面中重复显示。 - 12 - 图 1 -3- 1 插入图片和背景设置 4. 图片嵌入文本中的对齐方式 <p>图像<img src="cyu.jpg" align="bottom" width="48" height="48">在文本中底端对齐 </p> <p>图像<img src ="cyu.jpg" align="middle" width="48" height="48">在文本中中间对齐 </p> <p>图像<img src ="cyu.jpg" align="top" width="48" height="48">在文本中顶部对齐 </p> <p>默认对齐方式是底部对齐</p> <p>图像<img src ="cyu.jpg" width="48" height="48">在文本中间 </p> <p> <img src ="cyu.jpg" width="48" height="48"> 图片在文本之前 </p> <p>图像在文本之后 <img src ="cyu.jpg" width="48" height="48"> </p> 5. 图片浮于文字上面(请缩小浏览器宽度查看效果) <p> <img src ="cyu.jpg" align ="left" width="48" height="48"> 段旁的图片。图像的 align 属性 被设置为"left", 图片将显示在这些文字的左边。 </p>

- 13 -

<p> <img src ="cyu.jpg" align ="right" width="48" height="48">段旁的图片。图像的 align 属性 被设置为"right", 图片将显示在这些文字的右边。 </p> 图 1 -3- 2 图片对齐 6. 改变图片大小 <p> <img src="cyu.jpg" width="20" height="20"> </p> <p> <img src="cyu.jpg" width="45" height="45"> </p> <p> <img src="cyu.jpg" width="70" height="70"> </p> <p> 通过修改 img 标记的"height"和"width"属性, 可以调整图片的大小。 </p> 7. 显示图片"替代文本" <img src="cyu.jpg" alt="加油苦练! " width="32" height="32"> - 14 - 8. 创建图片链接 <p> 也可以将图像设置为超链接: <a href="html2.html"> <img border="0" src="buttonnext.gif" width="65" height="38"> </a>  $<$ /p> 图 1 -3- 3 图片大小、 替代文本和图片超链接 注: 在 HTML5 中, 为了布局统一, 图片的样式可用 CSS 样式表实现, 包括边框、 宽 度、 高 度、 背景图像等。 本实验中的 width 、 height 、 border 、 background 等属性在实际 应用中均可 使用 CSS 实现。 例如: 设置图片大小: <style> img{ width:300px; height:100px} </style> 设置背景图像: body { background-image: url(IMG\_8095.JPG);

# <span id="page-14-0"></span>实验 4 HTML 表格和列表

### <span id="page-14-1"></span>实验目的

# 1. 熟练掌握制作 HTML 表格的方法;

# 2. 熟练掌握有序列表和无序列表的制作方法;

## 3. 熟悉复杂表格的制作思路。

### 二. 实验内容

### 1. 表格的基本格式

本实验保存为 HTML3.HTML。

表格以 TABLE 标记开始。 表行以 TR 标记开始。 表数据 (单元 格) 以 TD 标记开始。

注:HTML5 删除了 TABLE 元素原有的 ALIGN 、BGCOLOR 、BORDER 等 属性, 此外, CELLPADDING 、

CELLSPACING 、 WIDTH 等也不应指定, 而是放到 CSS 中定义。 但 是在没有学习 CSS 的情况下完

全使用样式表不够方便, 因此本实验还是使用传统方法。

<HTML>

 $\langle$ BODY $\rangle$ 

<H4>1 列</H4>

<TABLE BORDER="1">

 $(TR)$   $(TD)100$  $(TD)$   $\langle TR \rangle$ 

</TABLE>

<H4>1 行 3 列</H4>

<TABLE BORDER="1">

 $\langle T_{\rm R} \rangle$   $\langle T_{\rm D} \rangle$ 100 $\langle T_{\rm D} \rangle$   $\langle T_{\rm D} \rangle$ 200 $\langle T_{\rm D} \rangle$   $\langle T_{\rm D} \rangle$   $\langle T_{\rm R} \rangle$ 

</TABLE>

# <H4>2 行 3 列</H4>

<TABLE BORDER="1">

<TR> <TD>100</TD> <TD>200</TD> <TD>300</TD> </TR>  $\langle T_{\rm R} \rangle$   $\langle T_{\rm D} \rangle$ 400 $\langle T_{\rm D} \rangle$   $\langle T_{\rm D} \rangle$ 500 $\langle T_{\rm D} \rangle$   $\langle T_{\rm D} \rangle$   $\langle T_{\rm R} \rangle$ 

</TABLE>

</BODY>

</HTML>

# 2. 设置表格边框

<H4>正常的边框:</H4> <TABLE BORDER="1">

<TR> <TD>第一</TD> <TD>行</TD> </TR>

<TR> <TD>第二</TD> <TD>行</TD> </TR>

</TABLE>

<H4>厚边框:</H4>

<TABLE BORDER="8">

<TR> <TD>第一</TD> <TD>行</TD> </TR>

<TR> <TD>第二</TD> <TD>行</TD> </TR>

</TABLE>

 $-16 -$ 

# 3. 不带边框的普通表格

<H4>本表格没有边框:</H4>

### <TABLE>

 $\langle T_{\rm R} \rangle$   $\langle T_{\rm D} \rangle$ 100 $\langle T_{\rm D} \rangle$   $\langle T_{\rm D} \rangle$ 200 $\langle T_{\rm D} \rangle$   $\langle T_{\rm D} \rangle$   $\langle T_{\rm R} \rangle$ 

 $\langle T_{\rm R} \rangle$   $\langle T_{\rm D} \rangle$ 400 $\langle T_{\rm D} \rangle$   $\langle T_{\rm D} \rangle$ 500 $\langle T_{\rm D} \rangle$   $\langle T_{\rm R} \rangle$   $\langle T_{\rm R} \rangle$ 

 $\langle$ /TABIF>

<H4>本表格也没有边框</H4>

<TABLE BORDER="0">

 $\langle T_{\rm R} \rangle$   $\langle T_{\rm D} \rangle$ 100 $\langle T_{\rm D} \rangle$   $\langle T_{\rm D} \rangle$ 200 $\langle T_{\rm D} \rangle$   $\langle T_{\rm D} \rangle$   $\langle T_{\rm R} \rangle$ 

 $\langle T_{\rm R} \rangle$   $\langle T_{\rm D} \rangle$ 400 $\langle T_{\rm D} \rangle$   $\langle T_{\rm D} \rangle$ 500 $\langle T_{\rm D} \rangle$   $\langle T_{\rm D} \rangle$   $\langle T_{\rm R} \rangle$ 

</TABLE>

图 1 -4- 1 表格行列设置与边框设置

4. 表头

<H4>表头:</H4>

<TABLE BORDER="1">

<TR> <TH>姓名</TH> <TH>电话</TH> <TH>电话</TH> </TR>

<TR> <TD>吴有仁</TD> <TD>88568888</TD> <TD>88567777</TD>

 $\langle$ /TR $\rangle$ 

 $- 17 -$ 

 $\langle$ /TABIF>

# <H4>纵向表头:</H4>

<TABLE BORDER="1">

<TR> <TH>姓名:</TH> <TD>吴有仁</TD> </TR>

<TR> <TH>电话:</TH> <TD>88568888</TD> </TR>

<TR> <TH>电话:</TH> <TD>88567777</TD> </TR>

</TABLE>

### 5. 空白单元格

<TABLE BORDER="1">

<TR> <TD>一些文字</TD> <TD>一些文字</TD> </TR>

<TR> <TD></TD> <TD>一些文字</TD> </TR>

 $\langle$ /TABIF>

该表格中,有一个单元格没有边框,这是因为该单元格是空的。 即使在单元格内插入

一个空格, 还是不会出现边框。

解决方法是在单元格中插入一个不间断空格 。不间断空格 是一个字符实体, 以&

# 开头, 中间是 NBSP, 以分号;结尾。

# 6. 表格标题

<TABLE BORDER="6">

### <CAPTION>表格标题</CAPTION>

 $\langle T_{\rm R} \rangle$   $\langle T_{\rm D} \rangle$ 100 $\langle T_{\rm D} \rangle$   $\langle T_{\rm D} \rangle$ 200 $\langle T_{\rm D} \rangle$   $\langle T_{\rm D} \rangle$   $\langle T_{\rm R} \rangle$ 

 $\langle T_{\rm R} \rangle$   $\langle T_{\rm D} \rangle$ 400 $\langle T_{\rm D} \rangle$   $\langle T_{\rm D} \rangle$ 500 $\langle T_{\rm D} \rangle$   $\langle T_{\rm R} \rangle$   $\langle T_{\rm R} \rangle$ 

</TABLE>

7. 表格跨行跨列

<H4>跨两列:</H4>

<TABLE BORDER="1">

<TR> <TH>NAME</TH> <TH COLSPAN="2">电话</TH> </TR>

<TR> <TD>吴有仁</TD> <TD>88568888</TD> <TD>88567777</TD>

 $\langle$ /TR $\rangle$ 

</TABLE>

<H4>跨两行:</H4>

<TABLE BORDER="1">

<TR> <TH>姓名</TH> <TD>吴有仁</TD> </TR>

<TR> <TH ROWSPAN="2">电话:</TH> <TD>88568888</TD> </TR>

### <TR> <TD>88567777</TD> </TR>

### $\langle$ /TABIF>

 $- 18 -$ 

# 图 1 -4- 2 表头、 空白单元格、 表格标题、 跨行、 跨列设置

### 8. 有序列表

<H4>有序列表:</H4>

 $\langle$ OL $\rangle$ 

<LI>罗马</LI> <LI>巴黎</LI> <LI>威尼斯</LI> <LI>伦敦</LI>

 $\langle 0| \rangle$ 

<H4>大写字母列表:</H4>

# $\langle$ OL TYPE="A">

<LI>罗马</LI> <LI>巴黎</LI> <LI>威尼斯</LI> <LI>伦敦</LI>

 $\langle 0| \rangle$ 

<H4>小写字母列表:</H4>

### $\langle$ OL TYPE="A">

### $- 19 -$

<LI>罗马</LI> <LI>巴黎</LI> <LI>威尼斯</LI> <LI>伦敦</LI>

# $\langle$ /0L $\rangle$

<H4>罗马数字列表:</H4>

 $\langle 0$  TYPF=" $\vert$ ">

<LI>罗马</LI> <LI>巴黎</LI> <LI>威尼斯</LI> <LI>伦敦</LI>

 $\langle 0| \rangle$ 

<H4>小写罗马数字列表:</H4>

 $\langle 0$  TYPF=" $\vert$ ">

<LI>罗马</LI> <LI>巴黎</LI> <LI>威尼斯</LI> <LI>伦敦</LI>

 $\langle /0L \rangle$ 

图 1 -4- 3 有序列表

9. 无序列表

 $\langle H4\rangle$ DISC: $\langle H4\rangle$ 

 $\langle$ UL TYPE="DISC">

<LI>罗马</LI> <LI>巴黎</LI> <LI>威尼斯</LI> <LI>伦敦</LI>

 $\langle /$ UL $\rangle$ 

 $\langle H4 \rangle$ CIRCLE: $\langle /H4 \rangle$ 

 $\langle$ UL TYPE="CIRCLE">

<LI>罗马</LI> <LI>巴黎</LI> <LI>威尼斯</LI> <LI>伦敦</LI>

 $\langle /$ UL $\rangle$ 

 $\langle H4 \rangle$ SQUARE: $\langle /H4 \rangle$ 

<UL TYPE="SQUARE">

<LI>罗马</LI> <LI>巴黎</LI> <LI>威尼斯</LI> <LI>伦敦</LI>

 $\langle /$ UL $\rangle$ 

注: TYPE 属性在 HTML5 中推荐使用 CSS 定义。 例如:

 $LI$ 

LIST-STYLE-TYPE: UPPER-ROMAN;

}

其中对于无序列表(项目列表) UL 可设置 LIST-STYLE-TYPE 为实 心圆 DISC 、 空心圆 CIRCLE 、

方块 SQUARE , 有序列表(编号列表) OL 可设置数字 DECIMAL 、 小写罗马字母 LOWER-ROMAN 、 大

写罗马字母 UPPER-ROMAN 、 小写字母 LOWER-ALPHA 、 大写字母 UPPER-ALPHA 等。

10. 嵌套列表

<H4>嵌套列表 1:</H4>

<UL>

22

<LI>COFFEE</LI>

 $\langle$ LI $\rangle$ TEA  $\langle$ /LI $\rangle$ 

 $\langle$ UL $\rangle$ 

<LI>BLACK TEA</LI>

<LI>GREEN TEA</LI>

 $\langle /$ UL $\rangle$ 

<LI>MILK</LI>

 $\langle /$ UL $\rangle$ 

<H4>嵌套列表 2:</H4>

 $\langle$ UL $\rangle$ 

<LI>COFFEE</LI>

 $\langle$ LI>TEA  $\langle$ /LI>

 $\langle$ UL $\rangle$ 

<LI>BLACK TEA</LI>

<LI>GREEN TEA</LI>

 $\langle$ UL $\rangle$ 

<LI>CHINA</LI>

<LI>AFRICA</LI>

 $\langle /$ UL $\rangle$ 

# $\langle /$ UL $\rangle$

# <LI>MILK</LI>

# $\langle /$ UL $\rangle$

# <span id="page-25-0"></span>实验 5 HTML 表单

#### <span id="page-25-1"></span>实验目的

- 1. 熟练掌握制作 HTML 表单的方法;
- 2. 熟悉表单的提交方式。
- 二. 实验内容
- 表单的基本格式是:
- <form action="" method="">中间是表单内容 </form>

其中<form>和</form>是表单标记, 标记表单的开始和结束。

action 属性的值一般为服务器端处理表单的程序的 URL。

method 属性的值一般为 get 或 post 等, 指定发送表单使用的方法。

请在<form>与</form>之间输入以下代码, 每一部分之间用<br>换行。

1. 文本和密码框

```
用户名: <input type="text" name="user"> <br />>
```
密码: <input type="password" name="password">

<p> 输入密码时浏览器显示星号或黑点, 不显示密码文本。 </p>

2. 复选框

```
我骑自行车: <input type="checkbox" name="v1" value="Bike"> <br />
我开小汽车: <input type="checkbox" name="v2" value="Car"> <br />
我开战斗机: <input type="checkbox" name="v3" value="Airplane">
```
3. 单选钮

```
男: \langleinput type="radio" checked="checked" name="Sex" value="male">
\langlebr /
```
 $\pm$ :  $\langle$ input type="radio" name="Sex" value="female">

用户单击单选钮时, 该单选钮被选中, 同时其他同名(name 属性相同) 的 单选钮将被取消

选中状态。

4. 下拉列表框

```
\langleselect name="cars">
```
 $\langle$ option value="volvo">Volvo $\langle$ option>

```
<option value="saab">Saab</option>
```
 $\langle$ option value="fiat">Fiat $\langle$ /option>

 $\langle$ option value="audi">Audi $\langle$ /option>

 $\langle$ /select $\rangle$ 

5. 指定某一选项为当前选项的下拉列表框

 $\langle$ select name="cars" $\rangle$ 

 $\langle$ option value="volvo">Volvo $\langle$ /option>

 $\langle$ option value="saab">Saab $\langle$ /option>

<option value="fiat" selected="selected">Fiat</option>

```
\langleoption value="audi">Audi\langle/option>
```
 $\langle$ /select $\rangle$ 

6. 文本区域

 $\langle$ textarea rows="10" cols="30">

- 23 -

滚滚长江东逝水, 浪花淘尽英雄。 是非成败转头空。 青山依旧在, 几度 夕阳红。 滚滚长江

东逝水, 浪花淘尽英雄。 是非成败转头空。 青山依旧在, 几度夕阳红。 滚滚长江东逝水,

浪花淘尽英雄。 是非成败转头空。 青山依旧在, 几度夕阳红。 滚滚长江 东逝水, 浪花淘尽

英雄。 是非成败转头空。 青山依旧在, 几度夕阳红。

 $\langle$ /textarea $\rangle$ 

7. 创建一个按钮

 $\langle$ input type="button" value="Hello world!">

8. 带文本输入字段和提交按钮的表单

将<form>标记修改为:

<form name="input"

action="http://it.cyu.edu.cn/html/html form action.asp" method="get"> 在</form>前输入:

<input type="submit" value="提交"> <input type="reset" value="重新 填写">

图 1 -5- 1 表单

如果点击提交按钮, 将会向服务器端程序 html\_form\_action.asp 发送, 服务器端程序生

成新的页面返回浏览器。

服务器端程序如何处理用户提交的表单并返回一个新页面不属于 HTML 的 范围, 如果

你想了解这一过程, 需要学习 ASP.net 程序设计。

 $- 24 -$ 

9. HTML5 表单

 $\mathcal{H}$  研.

 $\langle$  form action="#">

type="color"的文本框:<br/><br/>kinput name="color" type="color"/><p>

type="date"的文本框: <br/>ht>><input name="date" type="date"/><p>

type="time"的文本框: <br/>ht>><input name="time" type="time"/><p>

type="datetime" 的 文 本 框 : <br/>>het> : name="datetime" type="datetime"/ $>\pmb{\ltimes}$ 

type="datetime-local"的文本框: <br/> />><input name="datetime-local" type="datetime-local"/ $>\pmb{\times}$ p>

type="month"的文本框:<br/>khy><input name="month" type="month"/><p>

type="time"的文本框: <br/>ht>><input name="time" type="time"/><p>

type="week"的文本框: <br/>ht>><input name="week" type="week"/><p>

type="email" 的 文 本 框 : <br/> </br/>input name="email" type="email"  $multiple/\rangle$ 

type="tel"的文本框:<br/></br/>input name="tel" type="tel"/><p> type="url"的文本框:<br/><br/><input name="url" type="url"/><p> type="number"的文本框:<br/><br/><input name="number" type="number"/><p>

type="range" 的 文 本 框 : <br/>>pt/><input name="range" type="range"

```
min="0" max="100"
    step="5"/><p>
    type="search"的文本框:<br/><thr>>input name="search" type="search"/><p>
    <input value="提交" type="submit"/>
    \langle / \text{form} \rangle
```
# <span id="page-29-0"></span>实验 6 HTML 头部标记

#### <span id="page-29-1"></span>实验目的

- 1. 熟练掌握网页标题的用法;
- 2. 熟悉文档字符集的设置方法;
- 3. 了解 HTML 文档头部标记的作用。

 $- 26 -$ 

- 二. 实验内容
- 1. HTML 文档标题

 $\langle \text{html} \rangle$ 

<head>

<title>网页标题在浏览器标题栏显示</title>

 $\langle$ /head $\rangle$ 

 $\langle$ /html $\rangle$ 

2. 文档描述, 文档关键字

 $\langle$ html $\rangle$ 

<head>

```
<meta name="author" content="吴有仁">
```

```
<meta name="revised" content="吴有仁, 2015 年 9 月 10 日">
```

```
<meta name="generator" content="NotePad">
```

```
\langlemeta charset="gb2312" >
```

```
<meta name="description" content="我的音乐小屋">
```

```
<meta name="keywords" content="Music,音乐,乡村,POP,HipHop,Blues">
```
 $\langle$ /head>

```
<body></body>
```
 $\langle$ /html $\rangle$ 

```
本网页中,前面 3 个 meta 标记中的 author、revised 和 generator 分
别用于标识作者、 修
```
订信息和网页编辑软件的信息, 第 4 个 meta 以 charset 属性用于通知 浏览器应当使用哪个字

符集进行显示; 最后 2 个 Meta 的 description 和 keywords 属性分别 为文档描述和关键字。

请注意, meta 元素的内容不会在页面中显示。

# <span id="page-31-0"></span>实验 7 H5 结构

### <span id="page-31-1"></span>实验目的

- 1. H5 新增的主体标签
- 2. H5 新增的非主体标签

#### <span id="page-31-2"></span>实验内容

#### 1.

```
\langlearticle\rangle<h1> 这是一个内镶嵌页面</h1>
        <object>
            <embed src="img/shipin.mp4" width="600"
height="400">\langle/embed>
        </object>
        \langlearticle\rangle
```

```
\langle section \rangle<h1>这是section</h1>
    <p>section的效果是这个样子</p>
\langle/section\rangle
```

```
\langlenav\rangle<a href="#">首页</a>
<a href="#">关于我们</a>
<a href="#">联系我们</a>
\langle/nav\rangle
```

```
\langle aside \rangle\langlenav\rangle<h2>评论</h2>
          \langleul\rangle\langle 1i \rangle a href="#">2015-3-10\langle /a \rangle \langle /1i \rangle<li><a href="#">这是aside元素</a></li>
          \langle \text{u1} \rangle\langle/nav\rangle\timestime datetime="2019-9-24">2019-9-24\timestime>
     <time datetime="2019-9-24" pubdate="true">大家好。。。。。
```

```
\langle/time\rangle
```
<p>我们在每天早上 <time>9:00</time> 开始营业。</p>

<p>我在 <time datetime="2008-02-14">情人节</time> 有个约会。</p>

#### 2.

```
article>
```
 $\langle$ header $\rangle$ 

```
<h1>关于<time datetime="2010-10-29">10月29日</time>的舞会的通
知</h1>
```
<p>发布日期

 $\times$ time datetime="2010-10-11" pubdate>2010年10月11日 $\times$ time>  $\langle \rangle$ 

 $\langle$ /header>

```
<p>大家好,我是法律系三年级的代表......</p>
```
 $\langle$ article $\rangle$ 

```
\langle /aside \rangle
```
<header>

<h1>页面标题</h1>

```
<p>页面标题页面标题页面标题页面标题页面标题页面标题</p>
</header>
<p>页面标题页面标题页面标题页面标题页面标题页面标题</p>
```

```
<hgroup>
  <h1>这是文章标题</h1>
  <h2>这是子标题</h2>
</hgroup>
```

```
<footer>
    \langle u1 \rangle<li><a href="#">版权信息</a></li>
        <li><a href="#">站点地图</a></li>
        <li><a href="#">联系方式</a></li>
    \langle \langle 111 \rangle
```
 $\langle$ div $\rangle$ 

 $\langle address \rangle$ <a href="#">联系人</a> xxxxx地址  $\langle$ /address $\rangle$ 

 $\langle$ /div>  $\langle /footer \rangle$ 

```
实验目的
```

```
1. CSS 的三种选择器
   2. CSS 的三种样式
实验内容
1. <!DOCTYPE html>
\langlehtml\rangle\langle head \rangle\langlemeta charset="UTF-8">
      \langle title \rangle \langle \langle title \rangle\langlestyle type="text/css">
         /*这是一个标签选择器*/
         body{
            /*添加一个颜色*/
            background: palevioletred;
         }
         /*直接选择P标签去改变其状态*/
         p\}font-size: 4em;
         }
         /*class选择器直接选择.+定义的名字*/
         .a{
            color: red;
         }
         .bcolor: #FFCCCC;
         }
         /*ID选择器是#+定义的名字*/
         #aa{
            color: red;
         }
         #bb{
           color: blue;
         }
      \langle/style\rangle\langle/head\rangle
```
<body>

```
<!--Class选择器-->
     <div class="a">今天是星期一</div>
      <div class="b">今天是星期二</div>
      <!--ID选择器-->
      <div id="aa">这是红色</div>
      <div id="bb">这是蓝色</div>
      <!--直接选择标签-->
     <p>这是一个标签选择器</p>
   </body>
\langle/html\rangle2.<!--调用外部样式-->
     <link rel="stylesheet" href="css/style.css" />
<!--直接选择标签-->
     <p style="color: yellow;">这是一个标签选择器</p>
<!--内部样式-->
     <style type="text/css">
```
# <span id="page-36-0"></span>实验 9 CSS 设计丰富的效果

#### <span id="page-36-1"></span>实验目的

- 1. 设计文字段落样式
- 2. 设计图像背景
- 3. 设计表格表单样式

#### <span id="page-36-2"></span>实验内容

```
1. <!DOCTYPE html>
\langlehtml\rangle<head>
      \langlemeta charset="UTF-8">
      \langle title \rangle \langle \langle title \rangle\langlestyle type="text/css">
      <!--行高-->
      p.small {line-height: 1;}
      p.big {line-height: 5;}
      <!--首行缩进-->
      p.a {text-indent: 1cm;}
      /*单词间距*/
      p.spread {
          word-spacing: 30px;
       }
      p.tight {
          word-spacing: -0.5cm;
       }
      /*首字下沉*/
      p.first:first-letter
       {font-size: 200%; color: red;}
      /*大小写转换*/
      #big {text-transform: lowercase;
       }
      #small {text-transform: uppercase;}
```
 $\langle$ /style $\rangle$  $\langle$ /head $\rangle$ <body>

 $\langle p \text{ class} = "smal1" \rangle$ 如今的现在早已不是曾经说好的以后! 如今的现在早已不是曾经说好的以后! 如今的现在早已不是曾经说好的以后!  $\langle p \rangle$  $\langle p \text{ class} = "big" \rangle$ 如今的现在早已不是曾经说好的以后! 如今的现在早已不是曾经说好的以后! 如今的现在早已不是曾经说好的以后!  $\langle \rangle$ <sub>p</sub> $\rangle$ 

 $\langle p \text{ class } = "a" \rangle$ 

每一滴水都折射出一个多彩的世界,每一双眼睛都嵌进一个多彩的世界,每 一条泛着清丽的旋律的小溪都闪烁着美的光辉。不要空叹人世的无奈,且用美丽 的心情来看待人世的繁华多彩,细细品味那无处不在的美吧!

 $\langle \rangle$ <sub>p</sub> $\rangle$ 

- $\langle p \text{ class} = "spread" \rangle$ Good morning everyone $\langle p \rangle$
- $\langle p \text{ class} = "tight" \rangle$ Good morning everyone $\langle p \rangle$
- $\langle p \text{ class} = "first" \rangle$ Hello $\langle p \rangle$

 $\pi$  id="big">Good morning everyone $\langle p \rangle$ 

 $\pi$  id="small">Good morning everyone $\langle p \rangle$ 

 $\langle$ /body>

```
\langle/html\rangle2.
<!DOCTYPE html>
\langle \text{htm1} \rangle<head>
           \langlemeta charset="UTF-8">
           \langle title \rangle \langle \langle title \rangle
```

```
\langlestyle type="text/css">
         .red {
            background-color: #FF0000;
            background-image: url(img/盲僧. jpg);
            background-repeat: repeat-y;
            background-attachment: fixed;
            background-position: 50px 120px;
            border: 30px groove #F00;
         }
         . img \{padding: 12px;
            float:right;
         }
      \langle/style\rangle\langle/head>
   \langle body \rangle\langletable width="600" border="0" height="2000">
         <tbody>
         \langle \text{tr} \rangle<td class="red">我给你一块糖,你看到我给他两块糖时,你不开心了。
可你不知道,曾经他也给过我两块糖,而你什么都没有给过我。
2.如果你向上天寻求帮助,说明你相信老天的能力。而如果上天不帮你,则意味
```
着他也相信你的能力。

3.虽然我脾气很臭,也爱无理取闹,但是我对在乎的人就是这样,无论是亲情爱 情友情,因为我知道不管我怎么样对你,你都不会离开我丢下我,我能依靠的人 很少,所以在我发脾气的时候你千万不要当真,因为我气完后还是会很不要脸的 去找你,我也就喜欢逞那一时之能,之后我还是一样的爱你

4.我的一切付出都是心甘情愿,我对此绝口不提,你若有些回应,我会十分感激, 你若无动于衷,我也不会灰头丧气,直到有一天我不愿如这般爱你,那就让我们 一别两宽,各生欢喜。

我给你一块糖,你看到我给他两块糖时,你不开心了。可你不知道,曾 经他也给过我两块糖,而你什么都没有给过我。 2.如果你向上天寻求帮助,说明你相信老天的能力。而如果上天不帮你,则意味 着他也相信你的能力。

3.虽然我脾气很臭,也爱无理取闹,但是我对在乎的人就是这样,无论是亲情爱 情友情,因为我知道不管我怎么样对你,你都不会离开我丢下我,我能依靠的人 很少,所以在我发脾气的时候你千万不要当真,因为我气完后还是会很不要脸的 去找你,我也就喜欢逞那一时之能,之后我还是一样的爱你

 $\langle$ img class="img" src="img/zhuce.jpg" />

4.我的一切付出都是心甘情愿,我对此绝口不提,你若有些回应,我会十分感激, 你若无动于衷,我也不会灰头丧气,直到有一天我不愿如这般爱你,那就让我们 一别两宽,各生欢喜。

我给你一块糖,你看到我给他两块糖时,你不开心了。可你不知道,曾经他也给 过我两块糖,而你什么都没有给过我。

2.如果你向上天寻求帮助,说明你相信老天的能力。而如果上天不帮你,则意味 着他也相信你的能力。

3. 虽然我脾气很臭, 也爱无理取闹, 但是我对在乎的人就是这样, 无论是亲情爱 情友情,因为我知道不管我怎么样对你,你都不会离开我丢下我,我能依靠的人 很少,所以在我发脾气的时候你千万不要当真,因为我气完后还是会很不要脸的 去找你,我也就喜欢逞那一时之能,之后我还是一样的爱你

4.我的一切付出都是心甘情愿,我对此绝口不提,你若有些回应,我会十分感激, 你若无动于衷,我也不会灰头丧气,直到有一天我不愿如这般爱你,那就让我们 一别两宽,各生欢喜。

```
\langle /td \rangle
```

```
\langle/tr>
</tbody>
        \langle/table>
    \langle/body>
\langle/html\rangle3.<!DOCTYPE html>
\langlehtml\rangle<head>
        \langlemeta charset="UTF-8">
        \langle\text{title}\rangle\langlestyle type="text/css">
            \#reg \{background-color: #ffcccc;
             }
             #reg table {
                 font-size: 12px;
                 color: #003333;
```

```
width: 530px;
                border-top-style: none;
                border-right-style: none;
                border-bottom-style: none;
                border-left-style: none;
                border: 3px solid royalblue;
                 }
            input {
                border: 3px solid red;
                background-color: aqua;
                background-image: url(img/zhuce.jpg);}
        \langle/style\rangle</head>
    <body>
        \langle \text{div } \text{id} = " \text{reg"} \rangle<form name="form1" method="post" action="ityangzf@163.com">
                <table width="95%" border="0" align="center"
cellpadding="3" cellspacing="0">
                     \langle \text{tr} \rangle<td width="22%" align="right"><span
class="style2">客户姓名:</span></td>
                         <td width="78%" class="kehu"><input
name="textfield" size="20"></td>
                     \langle/tr>
                     \langle \text{tr} \rangle<td align="right">到达日期:</td>
                         <td><input name="textfield2" type="text"
size="20">\langle \rangletd>
                     \langle/\text{tr}\rangle\langle \text{tr} \rangle<td align="right">房间将留置:</td>
                         <td><label><input name="textfield3"
type="text"></label></td>
                     \langle/tr>
                     \langle \text{tr} \rangle<td align="right">入住人数:</td>
                         <td><input type="text"></td>
                     \langle/tr\rangle\langle \text{tr} \rangle<td align="right">入住房间:</td>
                         \langle t \, d \rangle
```

```
40
```
 $\langle$ select name="select"> <option value="1" selected="selected">高级 双人床</option> <option value="2">高级单人房</option> <option value="3">豪华商务双人床</option> <option value="4">豪华商务单人房</option> <option value="5">精致套房</option> <option value="6">豪华套房</option> <option value="7">长城套房</option>  $\langle$ /select $\rangle$  $\langle /td \rangle$  $\langle$ /tr>  $\langle \text{tr} \rangle$ <td align="right">付款方式:</td>  $\langle t \rangle$ <input type="radio" name="radiobutton" value="radiobutton" /><span class="money">现金</span> <input type="radio" name="radiobutton" value="radiobutton" />信用卡 <input type="radio" name="radiobutton" value="radiobutton" />支票  $\langle /td \rangle$  $\langle$ /tr>  $\langle \text{tr} \rangle$ <td align="right">要求设置:</td>  $\langle \text{td}\rangle$ <input type="checkbox" name="checkbox" value="checkbox" />电视 <input type="checkbox" name="checkbox" value="checkbox" />网络 <input type="checkbox" name="checkbox" value="checkbox" />VCD  $\langle /td \rangle$  $\langle$ /tr $\rangle$  $\langle \text{tr} \rangle$ <td align="right" class="beizhu">备注:</td> <td> <textarea name="textarea" cols="45" rows="8"></textarea>  $\langle /td \rangle$  $\langle$ /tr>

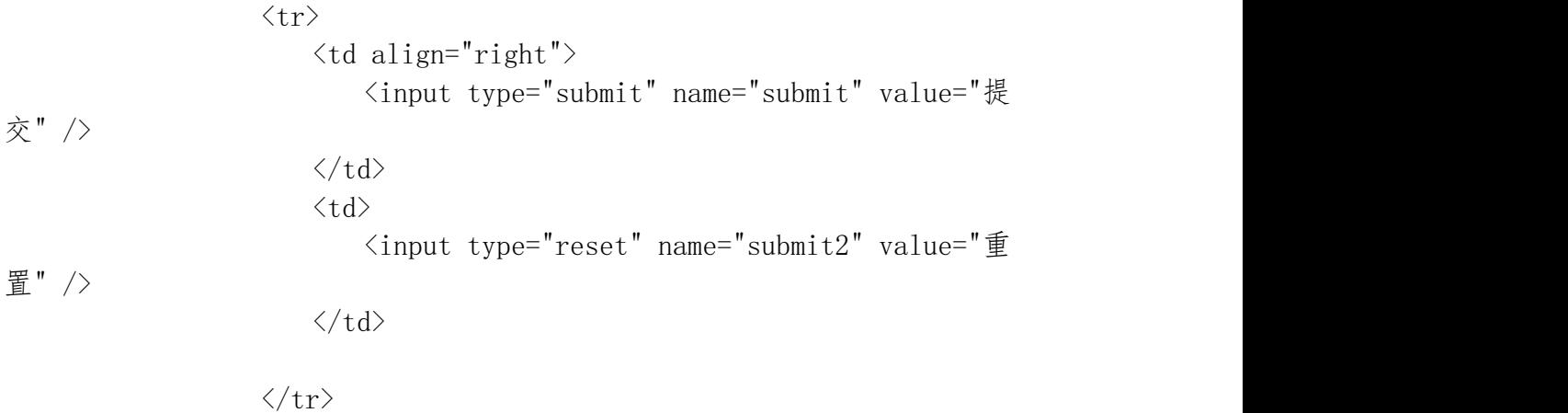

# $\langle / \textrm{table} \rangle$

 $\langle / \text{form} \rangle$ 

 $\langle$ /div>

 $\langle$ /body $\rangle$  $\langle$ /html $\rangle$ 

# <span id="page-43-0"></span>实验 10 CSS+DIV 定位基础

#### <span id="page-43-1"></span>实验目的

- 1.创建导航菜单
- 2.创建列表样式
- 3.创建按钮式超链接

### <span id="page-43-2"></span>实验内容

```
1.
<!DOCTYPE html>
\langlehtml\rangle<head>
      \langlemeta charset="UTF-8">
      \langle title \rangle \langle \langle title \rangle\langlestyle type="text/css">
         #button {
             /*width: 150px; #034A0B //设置整个div的宽度为150px像素
             border-right: 1px solid #000;
             padding: 0 0 1em 0;
             margin-bottom: 1em;
             font-family: "楷体"; //设置文字字体
             font-size: 16px; //设置文字大小
             background-color: #FF0099;
             color: #0000FF;*/
          }
         #button ul {
             list-style: none;//不带项目符号显示
             margin: 0;//设置外边距
             padding: 0;//设置内边距
             border: none;
          }
         #button li {
             \sqrt{\ast}margin: 0;
             border-bottom-width: 1px;
             border-bottom-style: solid;
             border-bottom-color: #000000;*/
             float: left;
          }
         #button li a {
```

```
display: block; //将超链接设置成块元素,鼠标指针进入该块
的任何部分都会被激活,而不是在文字上时才会被激活
             padding: 5px 5px 5px 0.5em;
             background-color: #A2D30C;
             color: #fff;
             text-decoration: none;
             width: 100%;
             border-right-width: 10px;
             border-left-width: 10px;
             border-right-style: solid;
             border-left-style: solid;
             border-right-color: #034A0B;
             border-left-color: #034A0B;
             }
             html>body #button li a {
                 width: auto;
             }
             #button li a:hover { //鼠标指针经过时
                 background-color: yellow; //改变背景颜色
                 color: yellow; //改变字体颜色
                 border-right-width: 10px;
                 border-left-width: 10px;
                 border-right-style: solid;
                 border-left-style: solid;
                 border-right-color: pink;
                 border-left-color: pink;
             }
      \langle/style\rangle\langle/head\rangle\langle body \rangle\langlediv id="button">
      \langle 111 \rangle<li><a href="#">首页</a></li>
          <1i><a href="#">公司新闻</a></1i>
          <1i><a href="#">最新动态</a></1i>
          <li><a href="#">客房介绍</a></li>
          <li><a href="#">联系我们</a></li>
      \langle \text{u1} \rangle\langle/div>
   </body>
\langle/html\rangle
```

```
2.
<!DOCTYPE html>
\langlehtml\rangle\langle head \rangle\langlemeta charset="UTF-8">
      \langle title \rangle \langle \langle title \rangle<style type="text/css" media="all">
         /\astur {
            list-style-type: disc;
         }
         ul#circle {
            list-style-type: circle;
         }
         ul#square {
            list-style-type:square;
         }
         ul#decimal {
            list-style-type:decimal ;
         }
         ul#lower-roman {
            list-style-type: lower-roman;
         }
         ul#upper-roman {
            list-style-type: upper-roman;
         }
         ul#lower-greek {
            list-style-type: lower-greek;
         }
         ul#upper-latin {
            list-style-type: upper-latin;
         }*/
         ul#tu1 {
            list-style: square inside url(img/\pm2.jpg);
         }
         ul#tu2 {
            list-style: square inside url(img/右.png);
         }
      \langle/style\rangle\langle/head>
   <body>
```

```
45
```

```
\langle!-\langleul>
              <li>正常模式</li>
         \langle \nu |\langleul id="circle">
              <li>圆圈模式</li>
         \langle \text{u1} \rangle\langleul id="square">
              <li>正方形模式</li>
         \langle \sqrt{u1} \rangle\langleul id="decimal">
              <li>数字模式</li>
         \langle \text{u1} \rangle\langleul id="lower-roman">
              <li>小写罗马文字模式</li>
         \langle \text{u1} \rangle\langleul id="upper-roman">
              <li>大写罗马文字模式</li>
         \langle \nu |<ul id="lower-greek">
              <li>小写阿拉伯文字模式</li>
         \langle \nu |\langleul id="upper-latin">
              <li>大写阿拉伯文字模式</li>
         \langle \text{u1} \rangle \rightarrow\langleul id="tul">
              <li>使用图片显示列表</li>
              <li>使用图片显示列表</li>
         \langle \text{u1} \rangle\langleul id="tu2" >
              <li>使用图片显示列表</li>
              <li>使用图片显示列表</li>
         \langle \text{u1} \rangle\langle/body>
\langle/html\rangle3.
<!DOCTYPE html>
\langlehtml\rangle\langle head \rangle\langlemeta charset="UTF-8">
         \langle title \rangle \langle \langle title \rangle\langlestyle type="text/css">
```

```
a {
          font-family: "楷体";
          font-size: 9px;
          text-align: center;
         margin: 4px;
      }
      a:link,a:visited{
         color: yellow;
         padding: 4px 10px 4px 10px;
         background-color: #0000FF;
          text-decoration: none;
         border-top: 1px solid #00FFFF;
         border-left: 1px solid #0000FF;
         border-bottom: 1px soild #72221;
         border-right: 1px solid #72221;
      }
      a:hover {
         color: pink;
         padding: 5px 8px 3px 12px;
         background-color: yellow;
         border-top: 1px solid #00FFFF;
         border-left: 1px solid #0000FF;
         border-bottom: 1px soild #72221;
         border-right: 1px solid #72221;
      }
   \langle/style\rangle\langle/head>
<body>
   <a href="#1">首页</a>
   <a href="#2">公司简介</a>
   <a href="#3">公司新闻</a>
   <a href="#4">产品欣赏</a>
   <a href="#5">网站论坛</a>
\langle/body>
```

```
\langle/html\rangle
```